## **PROCEDURA PER ALLEGARE LA RELAZIONE FINALE (circolare n°123 del 05/06/2020)**

- Accedere al registro Argo e cliccare dapprima in *"Didattica"* e poi in *"Programmazione didattica"*

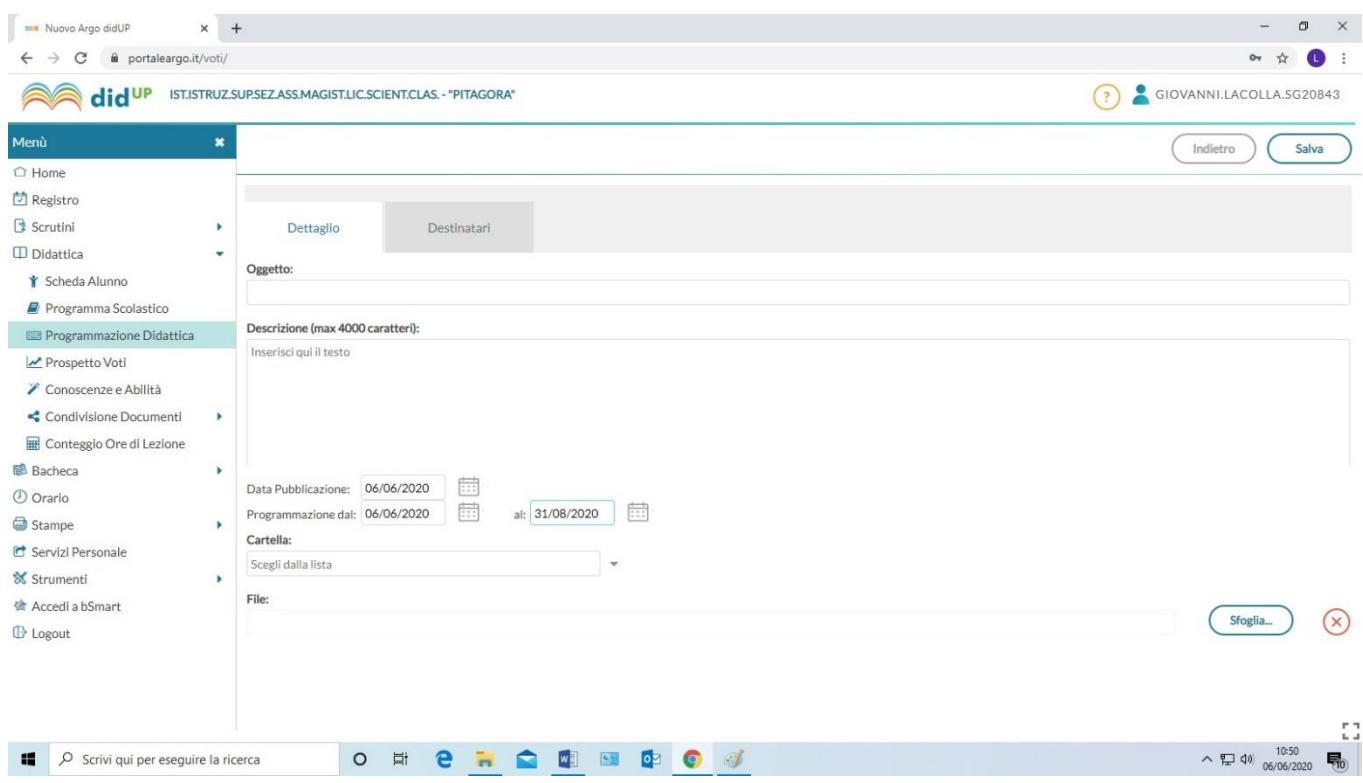

- Nella finestra che si aprirà *Dettaglio* inserire nella casella *Oggetto*: "Relazione finale di *Italiano* 1 AA" (*esempio*)
- Eventuale *Descrizione* (*esempio*: a.s. 2019/2020)
- La *data di pubblicazione* e la validità di inizio e fine (es. 06/06/2020 al 31/08/2020);
- Nella sezione *Cartella* scegliere dalla lista già precaricata quella riferita alla classe in questione (*Relazioni finali 1AA*);
- Allegare poi il file della relazione cliccando su *Sfoglia* prendendolo dalla posizione sul vostro device;

## Passare poi alla sezione *Destinatari*

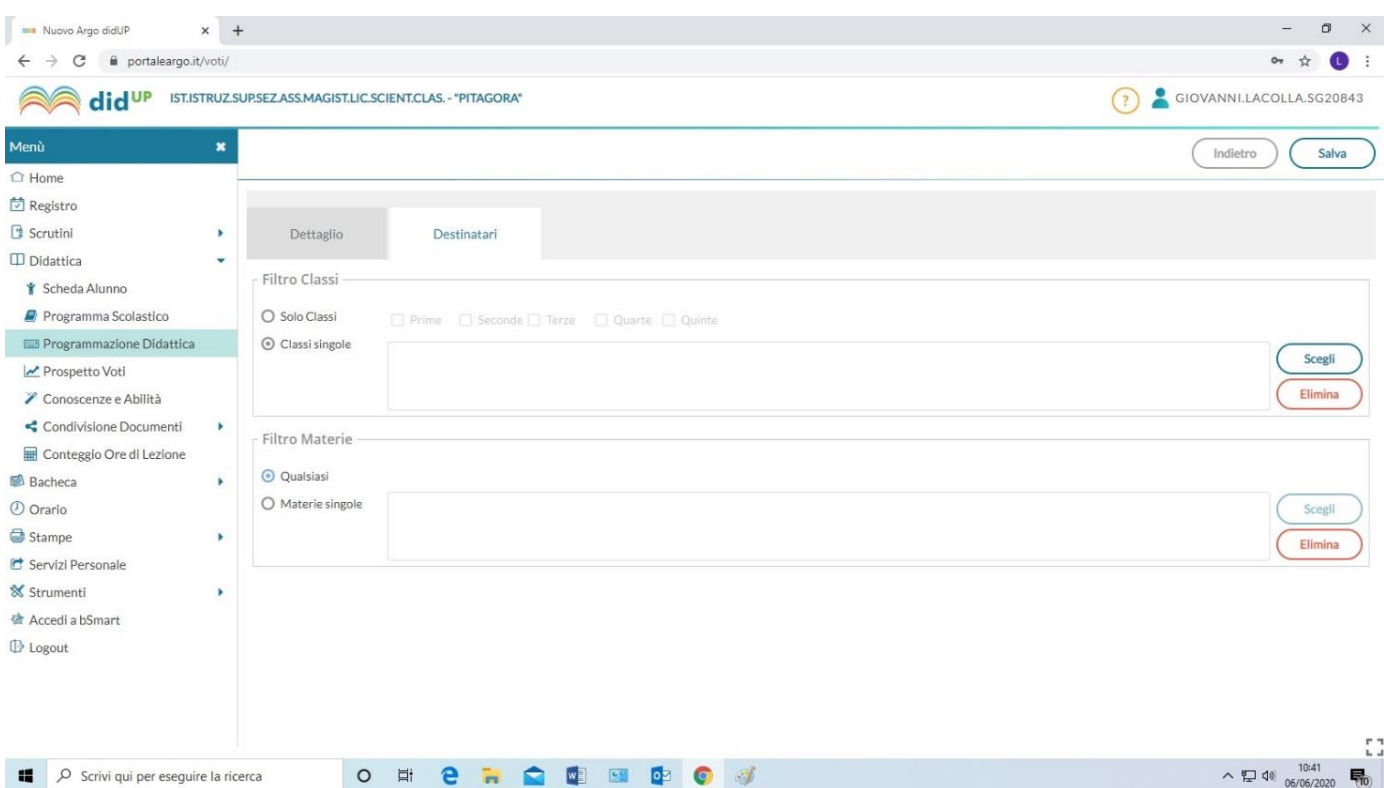

- Selezionare *Classi singole* e dal pulsante a destra *Scegli* inserire la classe interessata;
- Nella sezione *Filtro materie* selezionare *Qualsiasi.*
- Infine premere *Salva* in alto a destra per concludere e salvare l'inserimento.

## **PROCEDURA PER ALLEGARE I PROGRAMMI SVOLTI**

Per quanto riguarda i programmi, devono essere allegati condividendoli con i docenti ed i genitori spuntando la richiesta di *presa visione*, inserendoli in *Bacheca* della classe.